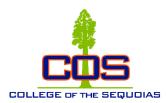

## **College of the Sequoias**

#### **Student Success Checklist**

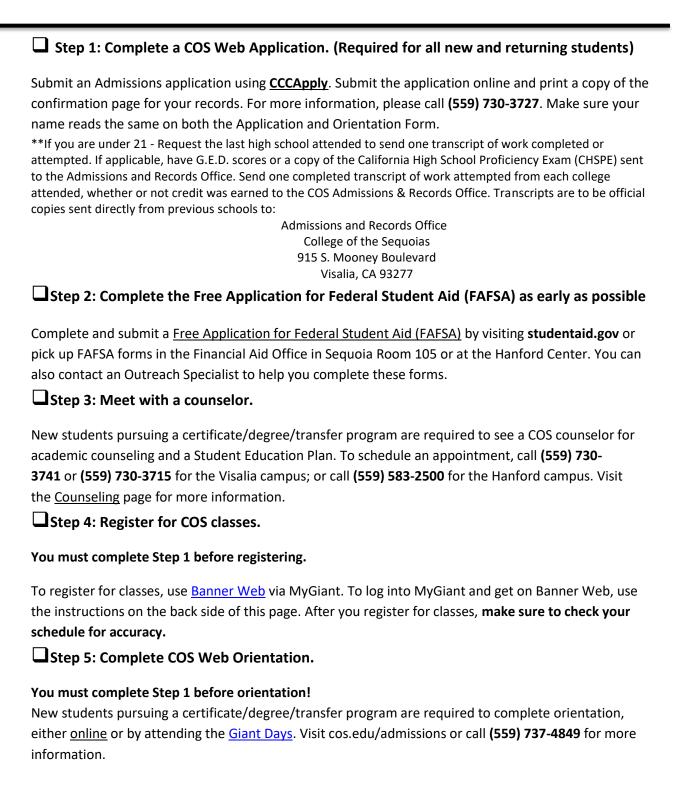

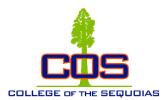

# **College of the Sequoias**

### Accessing MyGiant Portal

☐ Step 1: Check the email you applied with to find your COS email and password

Once you apply through CCCApply and get accepted you will receive an email with your COS email address and password.

If you do not have those emails you can contact the following;

Welcome Center on the Visalia campus at (559) 730-3730

Hub at the Hanford Campus at (559) 583-2500

Student Services at the Tulare Campus at (559) 688-3000

☐ Step 2: Go to COS Main Webpage

Open a browser and go to cos.edu

☐ Step 3: Click on the MyGiant icon on the top right side of the page

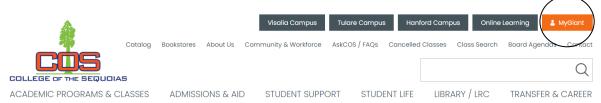

#### ☐ Step 4: Login with Your Username and Password

| UNIVERSAL LOGIN                                |                                             |
|------------------------------------------------|---------------------------------------------|
| If you are not currently a student or employe  | ee at COS and only have your                |
| Banner ID and PIN, please click here to login  | to BannerWeb directly.                      |
| If you are having trouble logging in, please r | ead our FAQ and <u>Password Help</u> pages. |
|                                                |                                             |
| Username                                       | <u> </u>                                    |
|                                                |                                             |
| Password                                       | <b>COS</b>                                  |
|                                                | COLLEGE OF THE SEQUOIAS                     |
| Login                                          | Set Password Forgot Password?               |
| Eogiii                                         | Torgot rassword:                            |

Your username is also known as your MyGiant ID, which is the first part of your COS email. (Everything on the left of the @)

Your password is the one that was emailed to you after you were accepted to COS.

#### ☐ Step 5: Now You Should Have Access to Your Portal

My portal is a single point of access with links to Canvas, BannerWeb, Student Email, and other common applications, resources, and links.